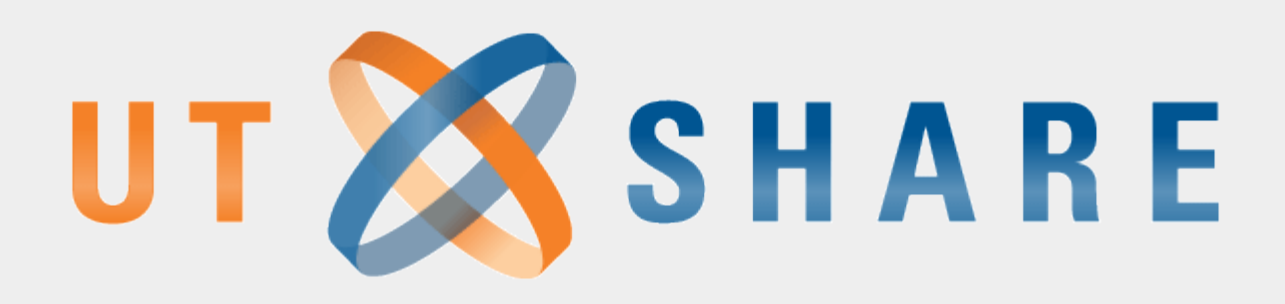

# **UTSA**

The University of Texas at San Antonio<sup>™</sup> **PeopleSoft FMS FLUID Training Business Information Services November / December 2019**

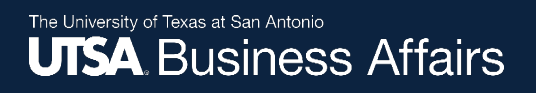

#### **Presenters**

- •Rene Paniagua
	- Sr. FMS Application Services Manager
- •Cindy Orth
	- BIS Campus Application Services Manager
- •Dennis Layman
	- BIS FMS Business Analyst II

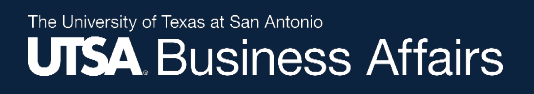

### **Agenda**

- •Timeline
- •Classic vs. Fluid
- •Navigating through Fluid
- •Modules
- •Approvals
- •Demonstration

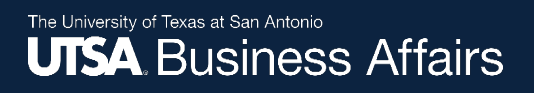

#### **Timeline**

- •October 9 through October 25: Testing
- •November 18 through December 6: Testing & **Training**
- •December 9: Live in Production

#### **Classic vs. Fluid User Interface (UI)**

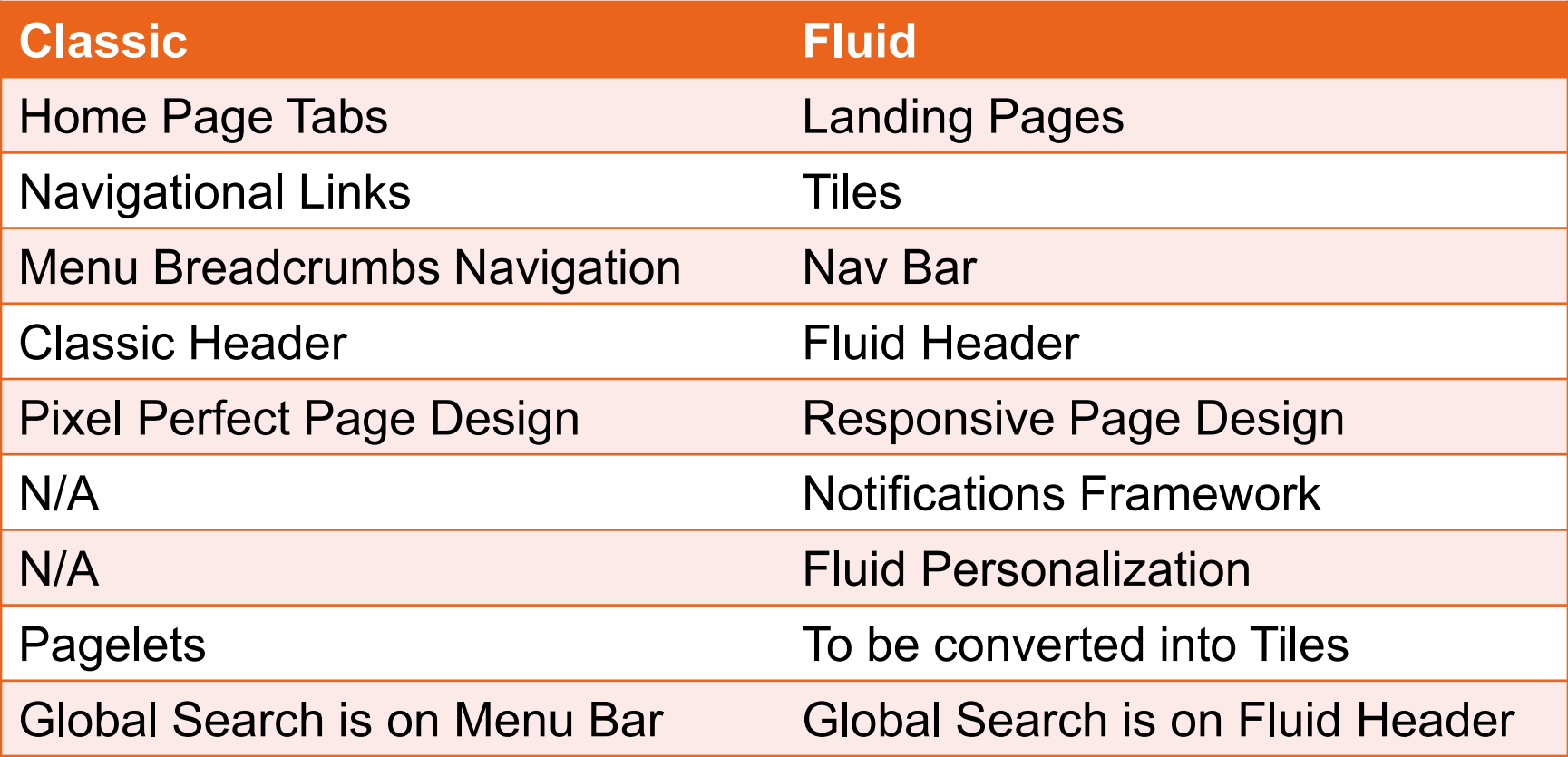

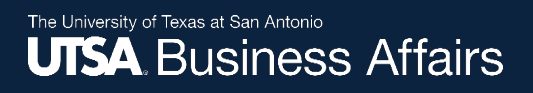

### **Benefits of Fluid**

- •Tiles replace breadcrumbs
	- Easier navigation to pages
- •Mobile access
- •Ability to leverage new features from PeopleSoft

*NOTE: The tiles available are based on each person's security and may be different from the ones you see during this presentation.*

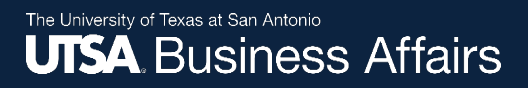

# **Logging In**

• Signing in to PeopleSoft will not change

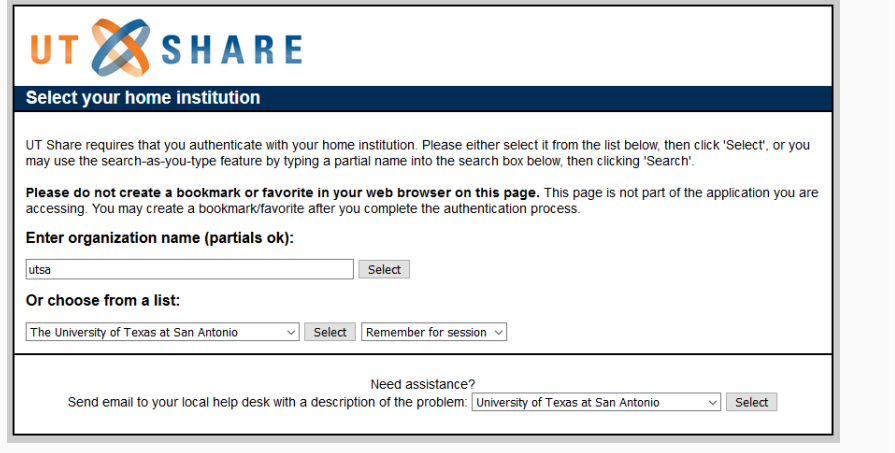

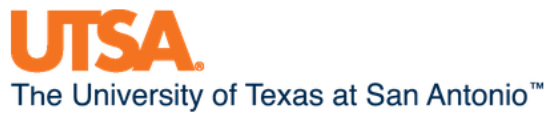

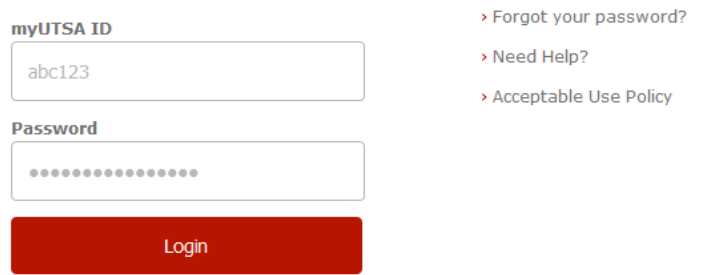

For security reasons, please exit your Web browser and/or log out completely when you are done accessing services that require authentication, especially if you are using a public computer or kiosk.

This is a logon server for multiple web services, please do not bookmark this page.

This computer application is the property of The University of Texas at San Antonio. Improper or unauthorized use of this application may lead to criminal prosecution or other disciplinary action. Use of this application, authorized or unauthorized, constitutes consent to monitoring of the system and the user's acknowledgement of accountability and responsibility.

### **Classic PeopleSoft**

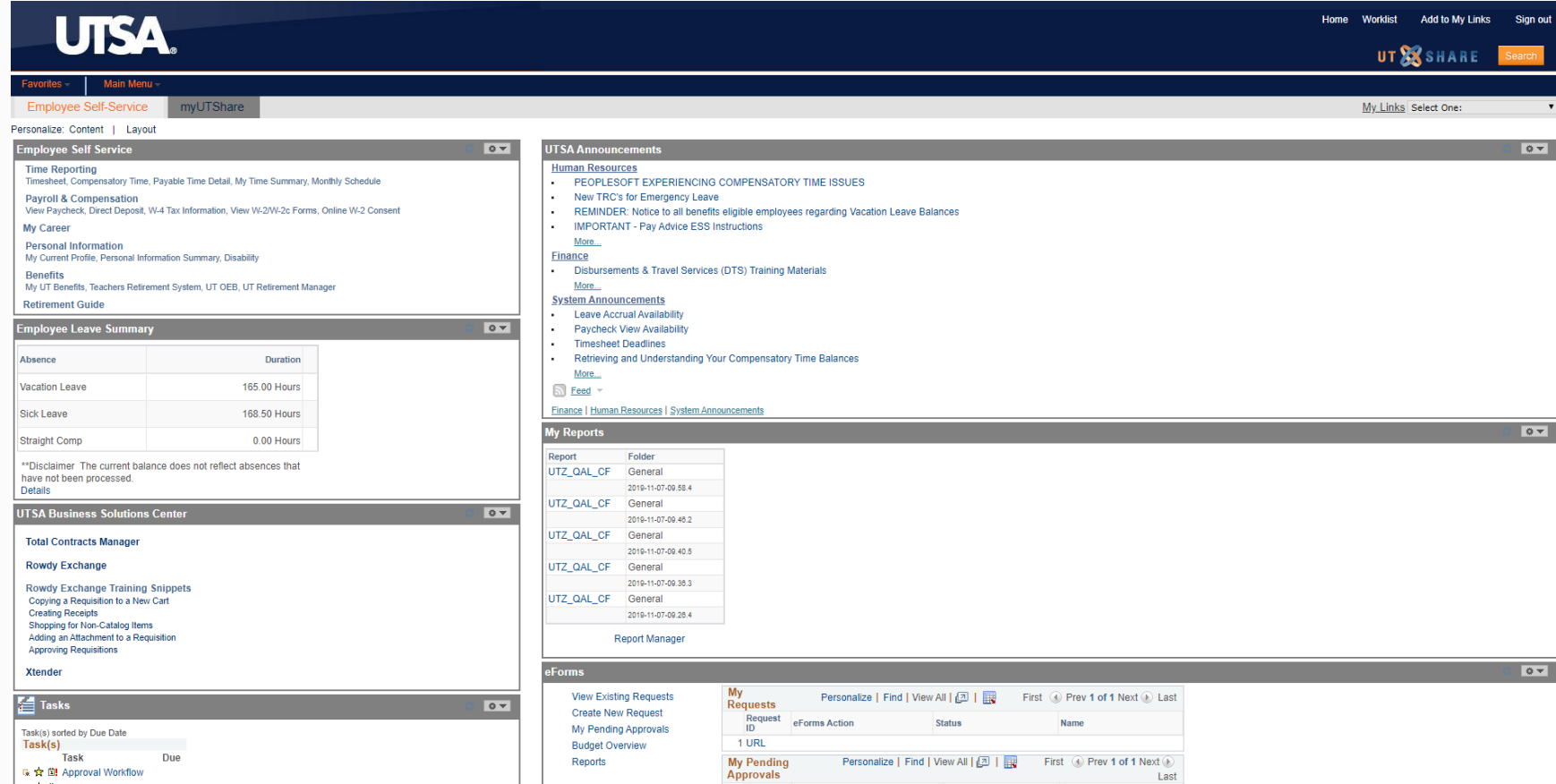

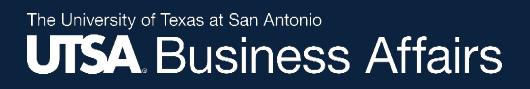

### **Fluid PeopleSoft Home / Landing Page**

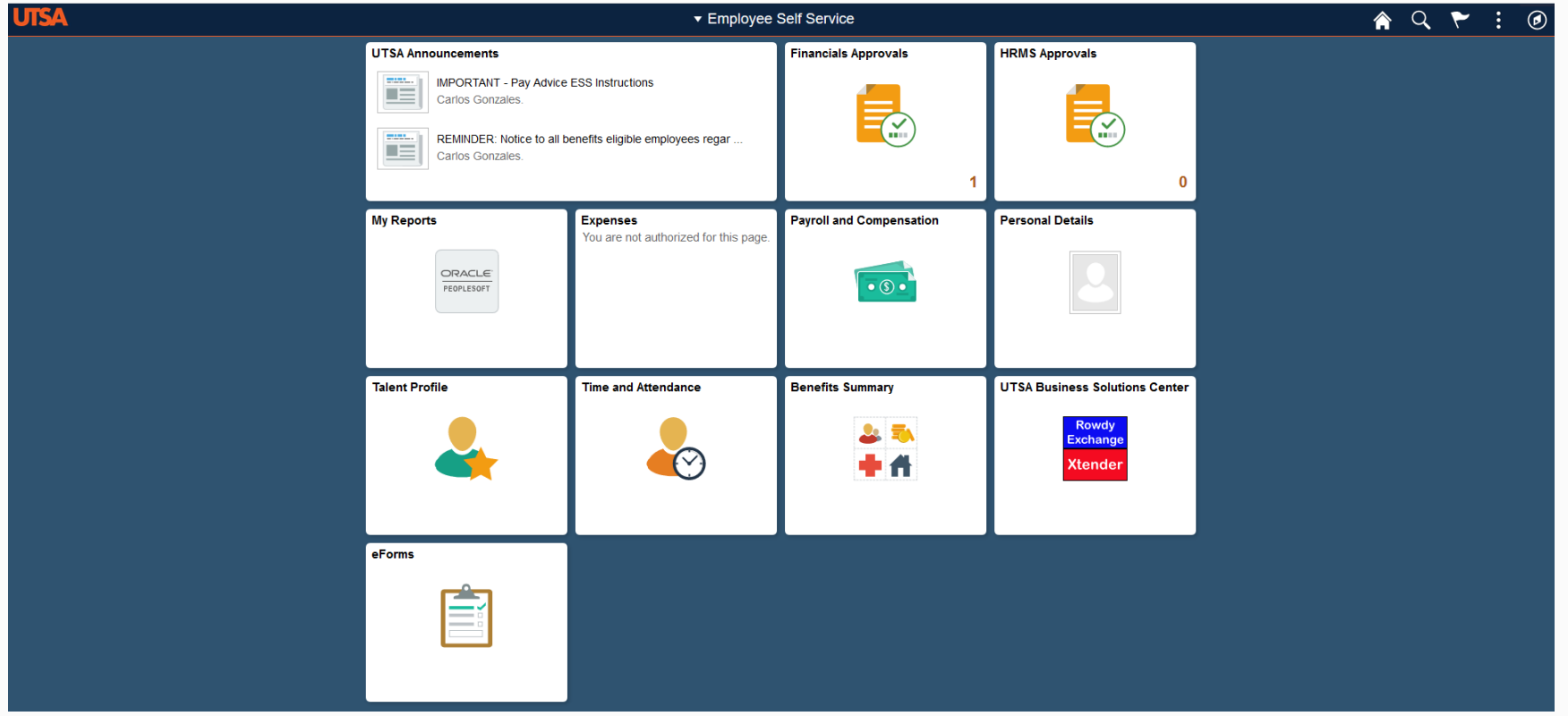

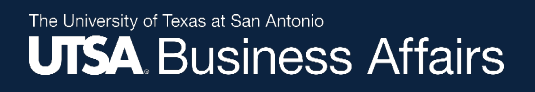

# **Navigation**

- •There are two ways to navigate to pages in FLUID
	- •Center Navigation and Tiles
	- •NavBar

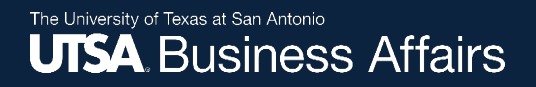

# **Navigation**

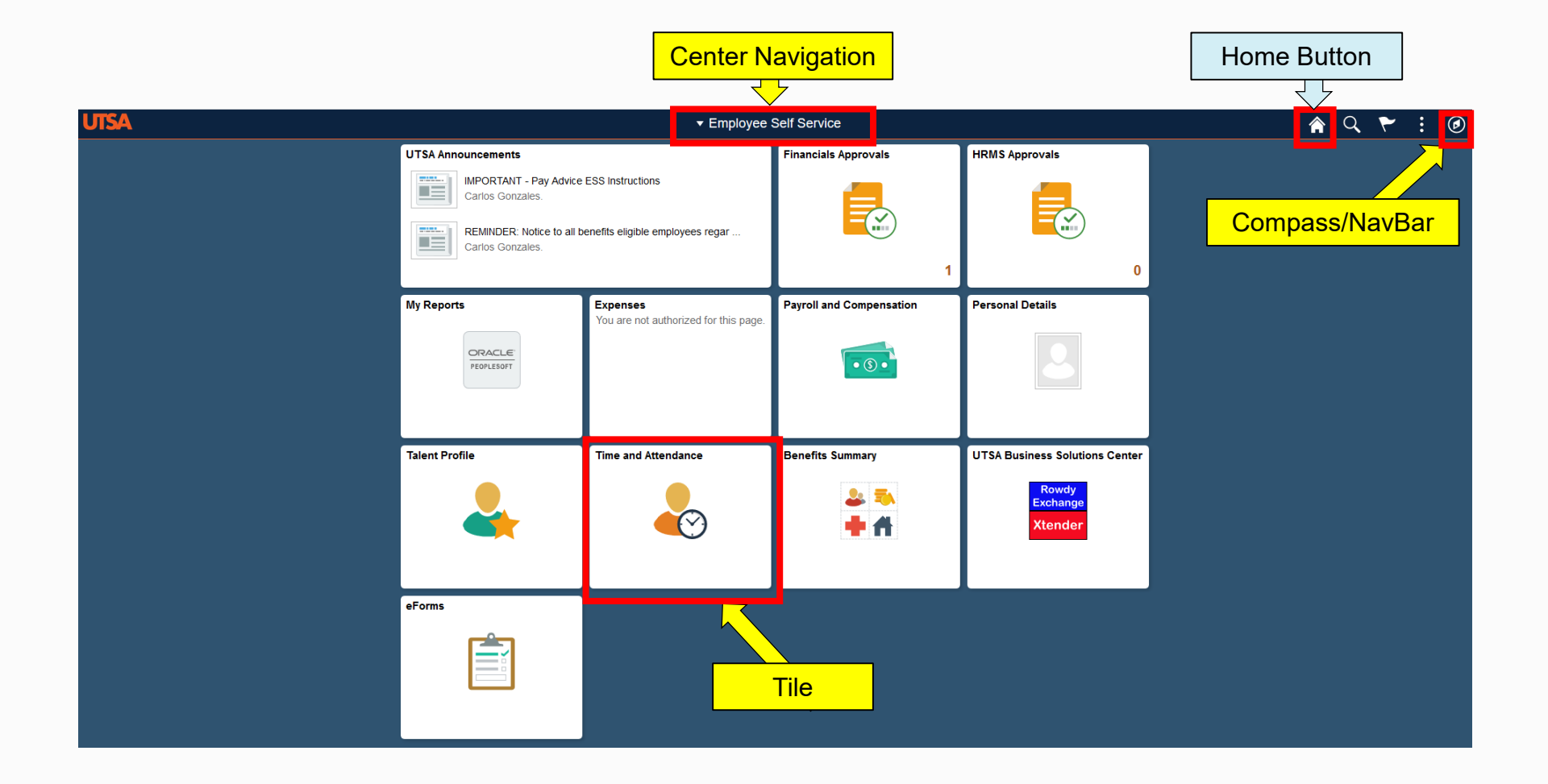

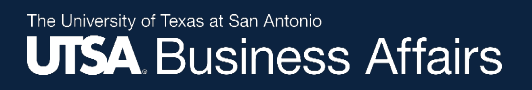

## **Center Navigation**

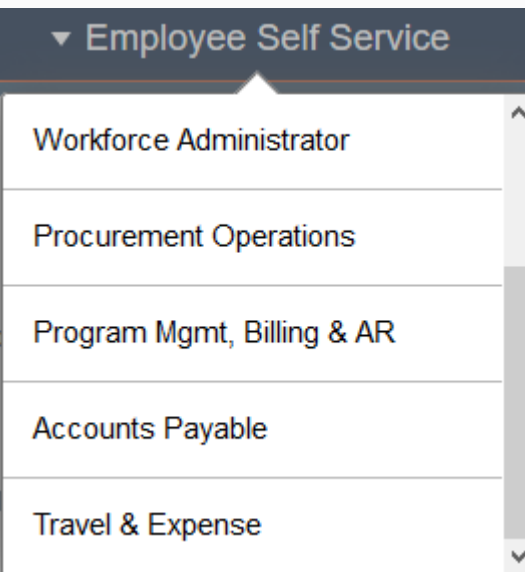

• Allows a person to navigate to a group of related tiles

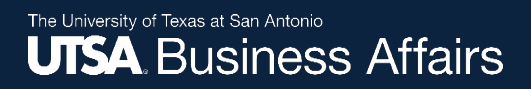

#### **Tiles**

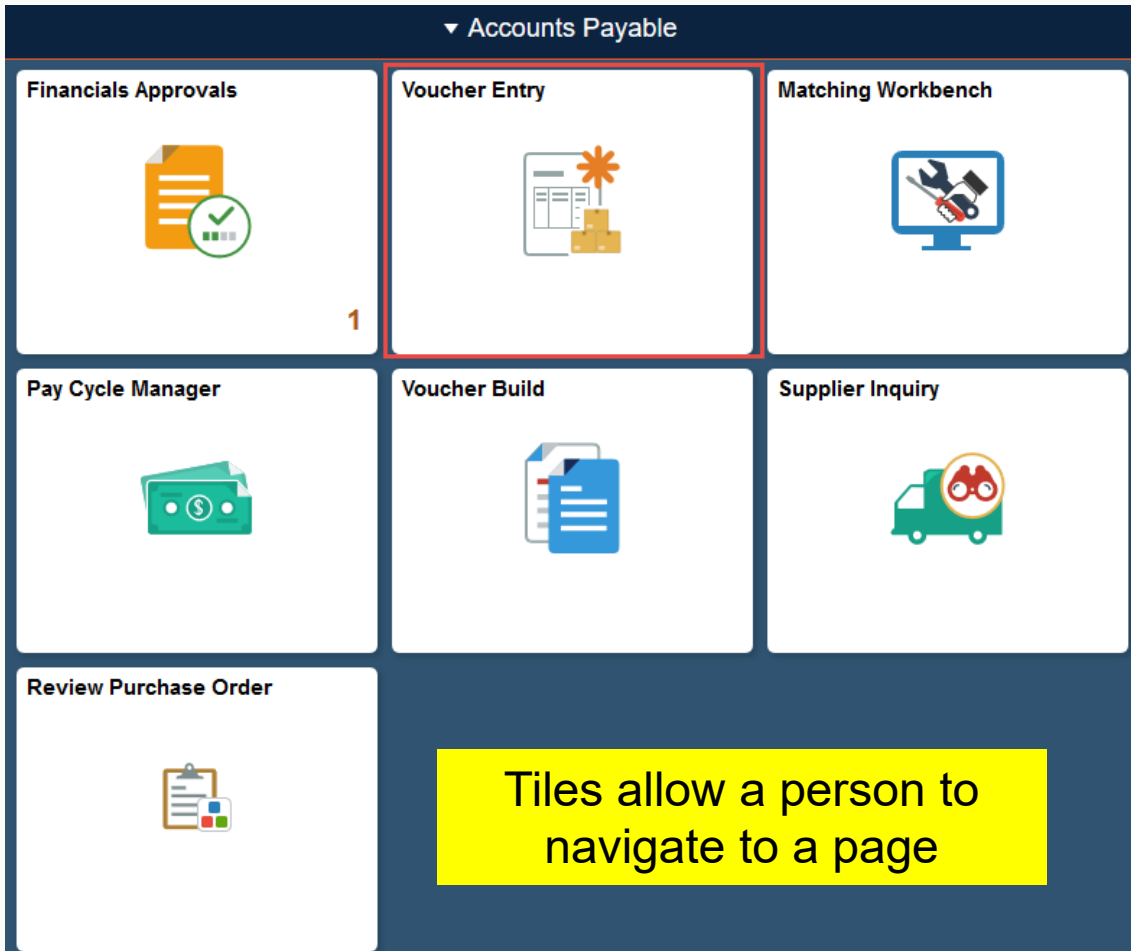

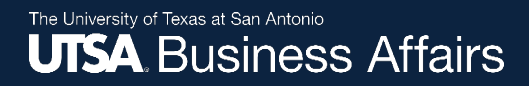

# **Page**

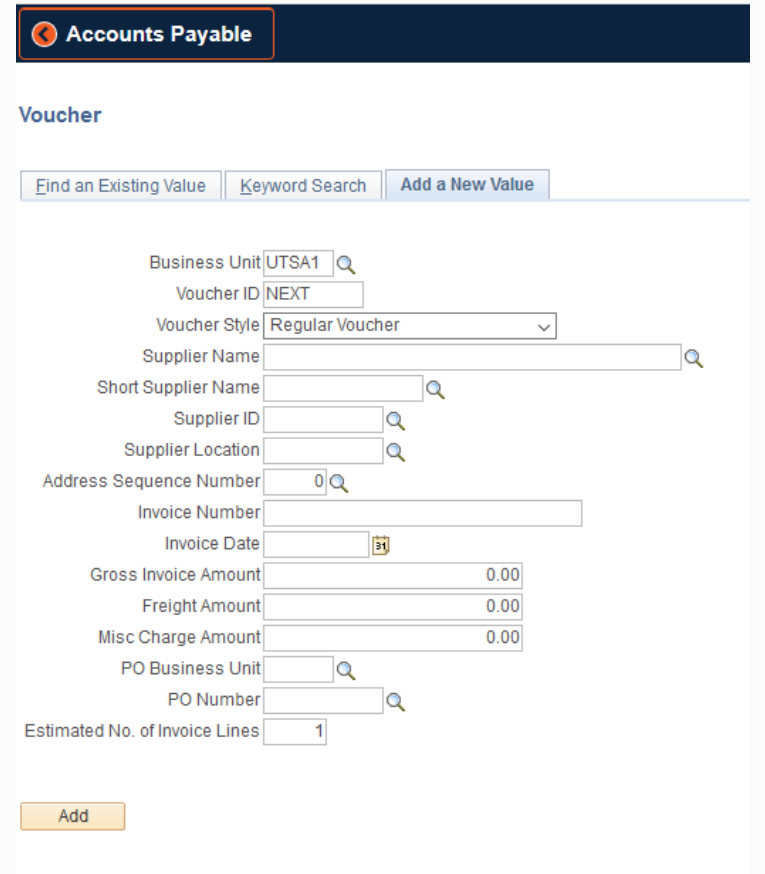

Find an Existing Value | Keyword Search | Add a New Value

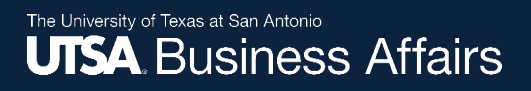

#### **Back Button**

•PeopleSoft Fluid allows a person to go back a page to the module landing page

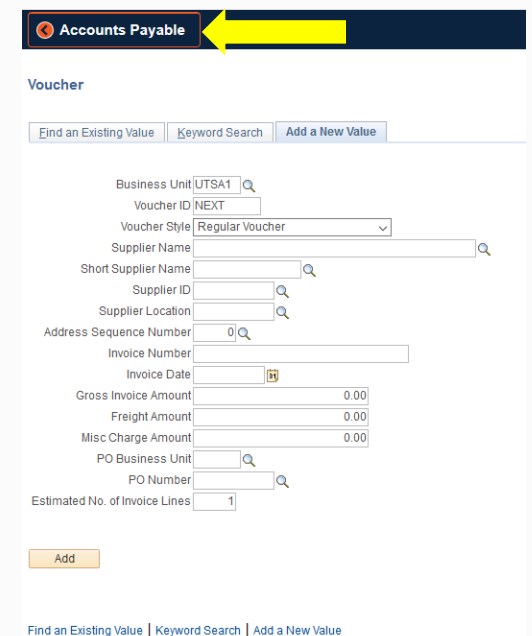

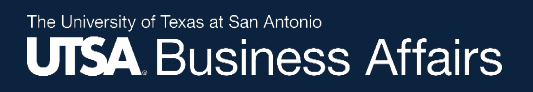

## **Compass / NavBar**

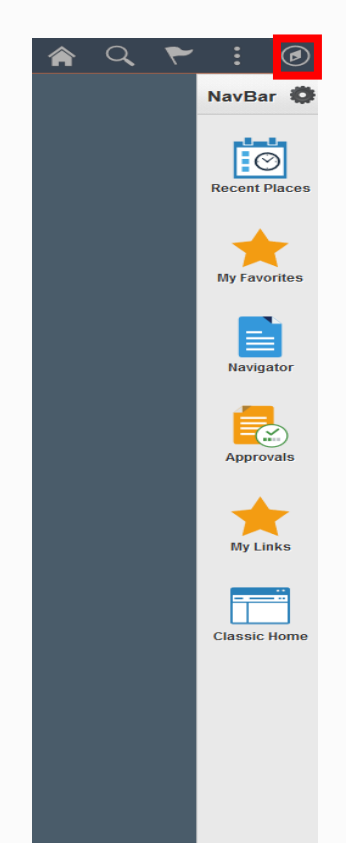

- Recent Places
- My Favorites
	- **Favorites will not transfer to Fluid and will need to be recreated**
	- BIS recommends writing down your favorites and navigation prior to December 6
- Navigator

# **Adding Favorites**

- •Navigate to the page using the Tiles or NavBar
- •Click on the three vertical dots and select "Add To Favorites"

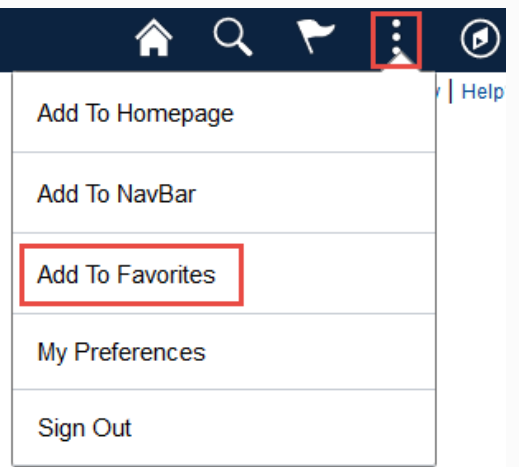

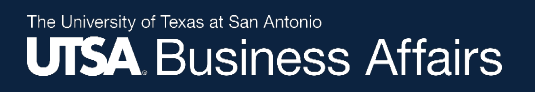

# **Navigator**

- The Navigator button is similar to the current "Main Menu" and allows a user to navigate to a page
- •The Navigator is used to navigate to all pages, including those that do not have a tile

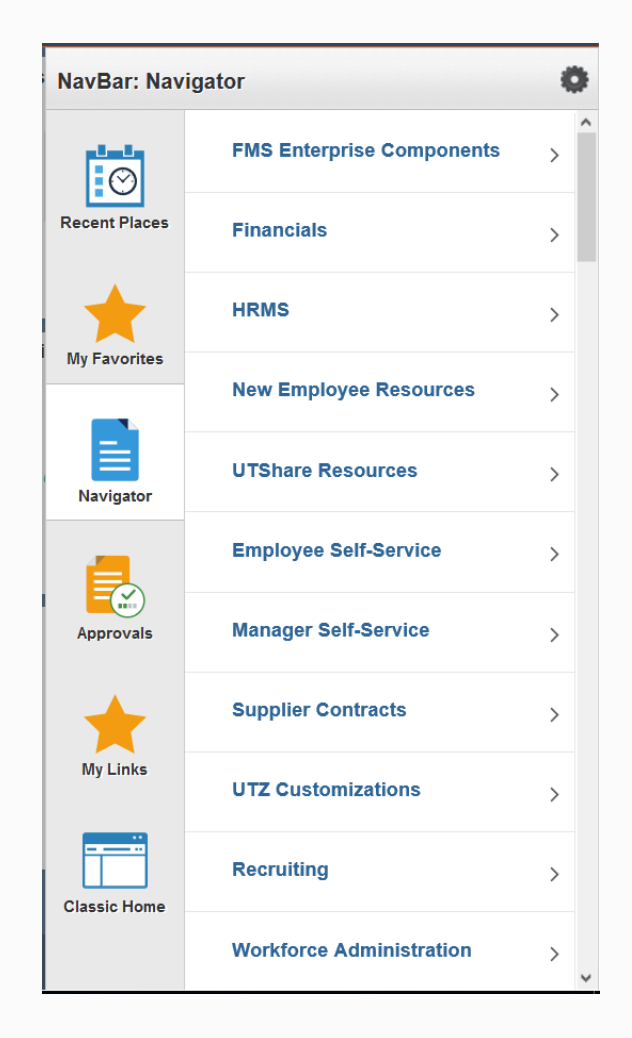

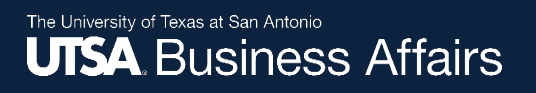

# **Navigator**

- •The left arrow button on the Navigator will bring you back one level
- •The up arrow button will take you back to the primary Navigator page

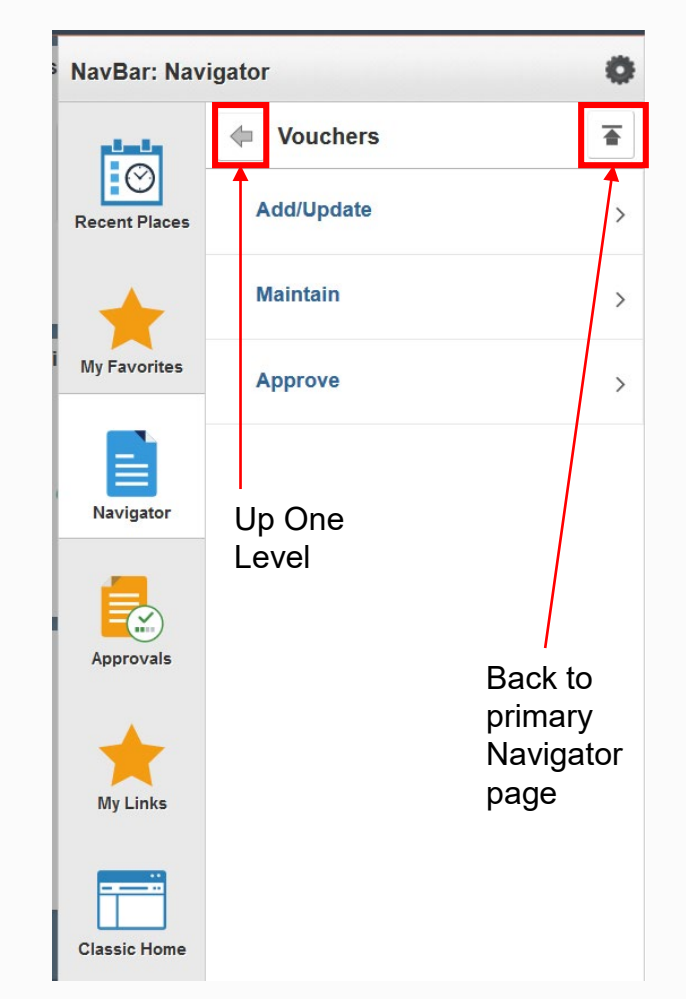

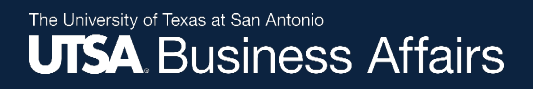

#### **Home Button**

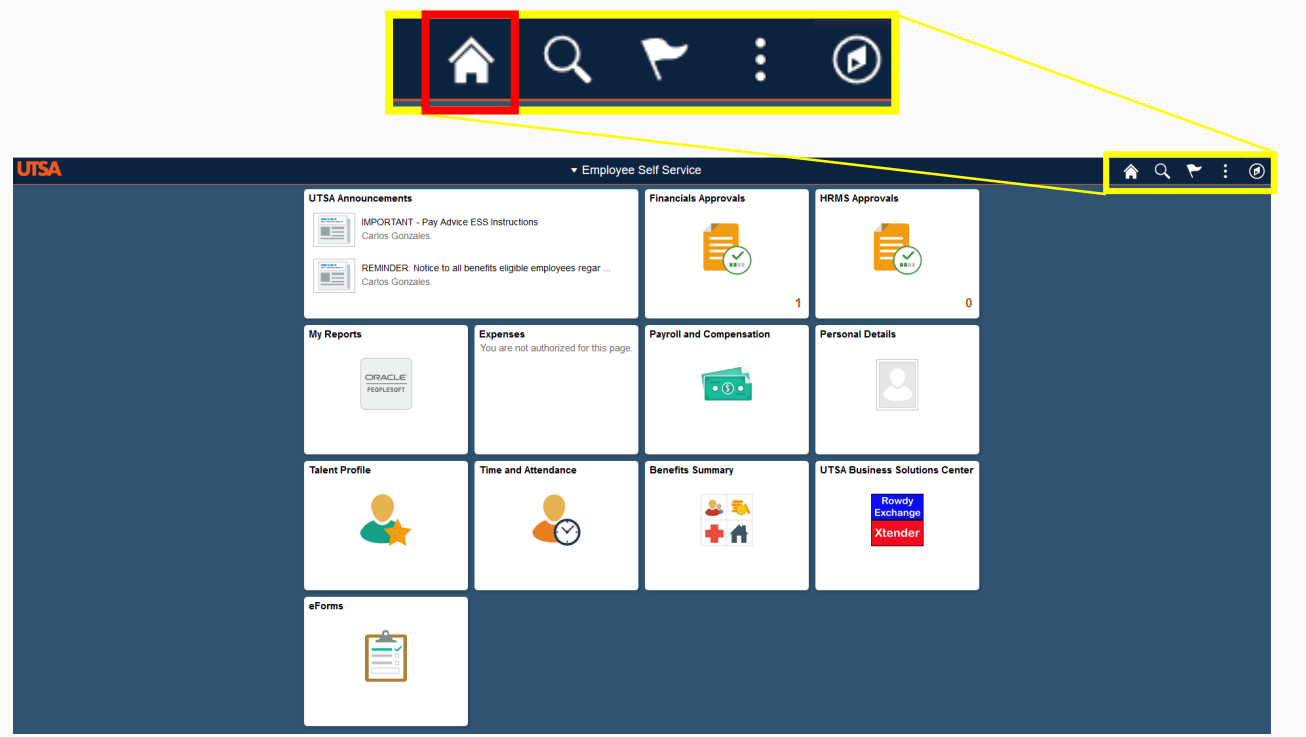

- The Home Button will take you to the most recent Landing Page you visited
- Clicking the Home Button twice will return you to the Home/Landing page

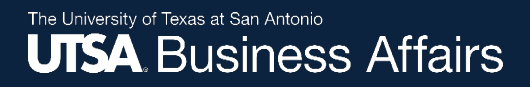

#### **Search**

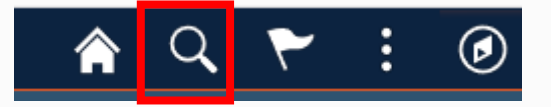

•The search function allows you to search a keyword to navigate to a page

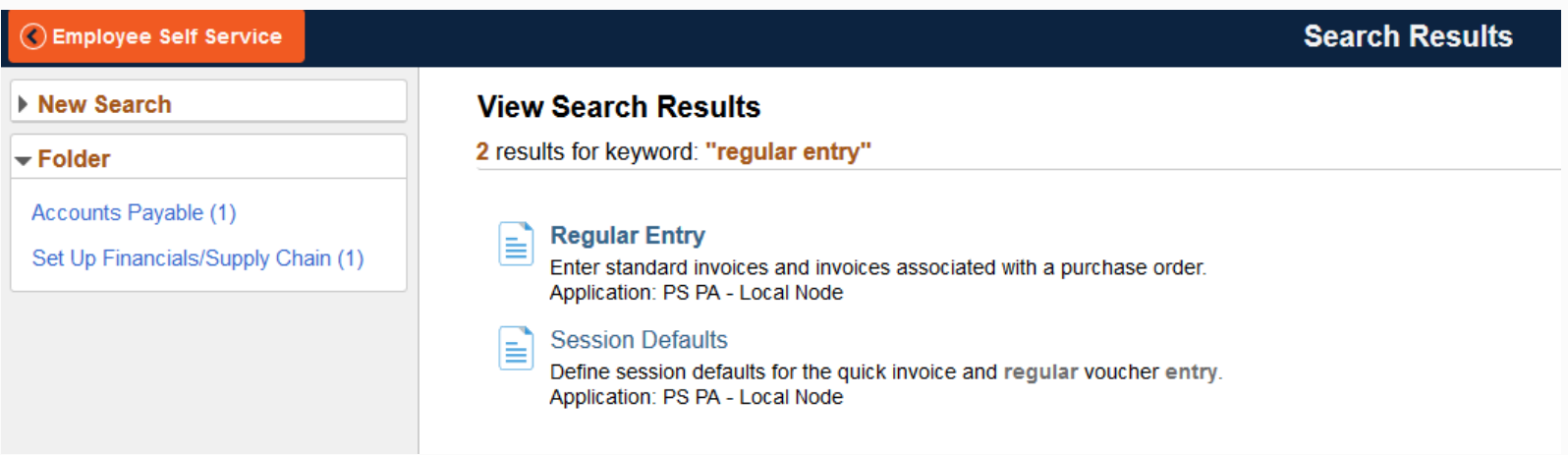

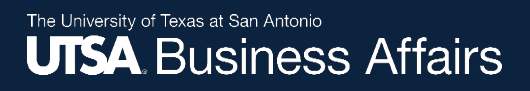

#### **Notifications (Document Approvals)**

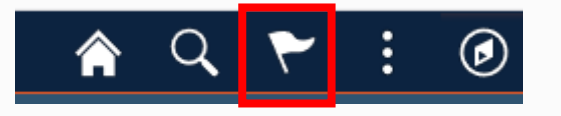

- •The flag will take you to any notifications you have pending
- •If there is a number in a red oval on this icon, you have unread notifications  $\sqrt{2}$

## **Travel & Expense**

- Redesigned Navigation Bar
- New Travel Authorization & Expense Reporting User Interfaces
- Expense Report Data Analytics
- Print Preview inside of Expense Report
- Delivered Configurable Expense Certification
- Expense Report Withdrawal
- User Friendly Approval Workflow Train
- Approval Workflow
	- Classic Approval View
	- New Fluid Approval View
- Enhanced Cash Advance

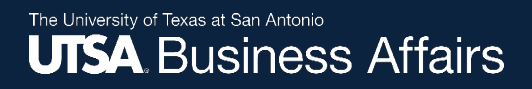

### **Travel & Expense**

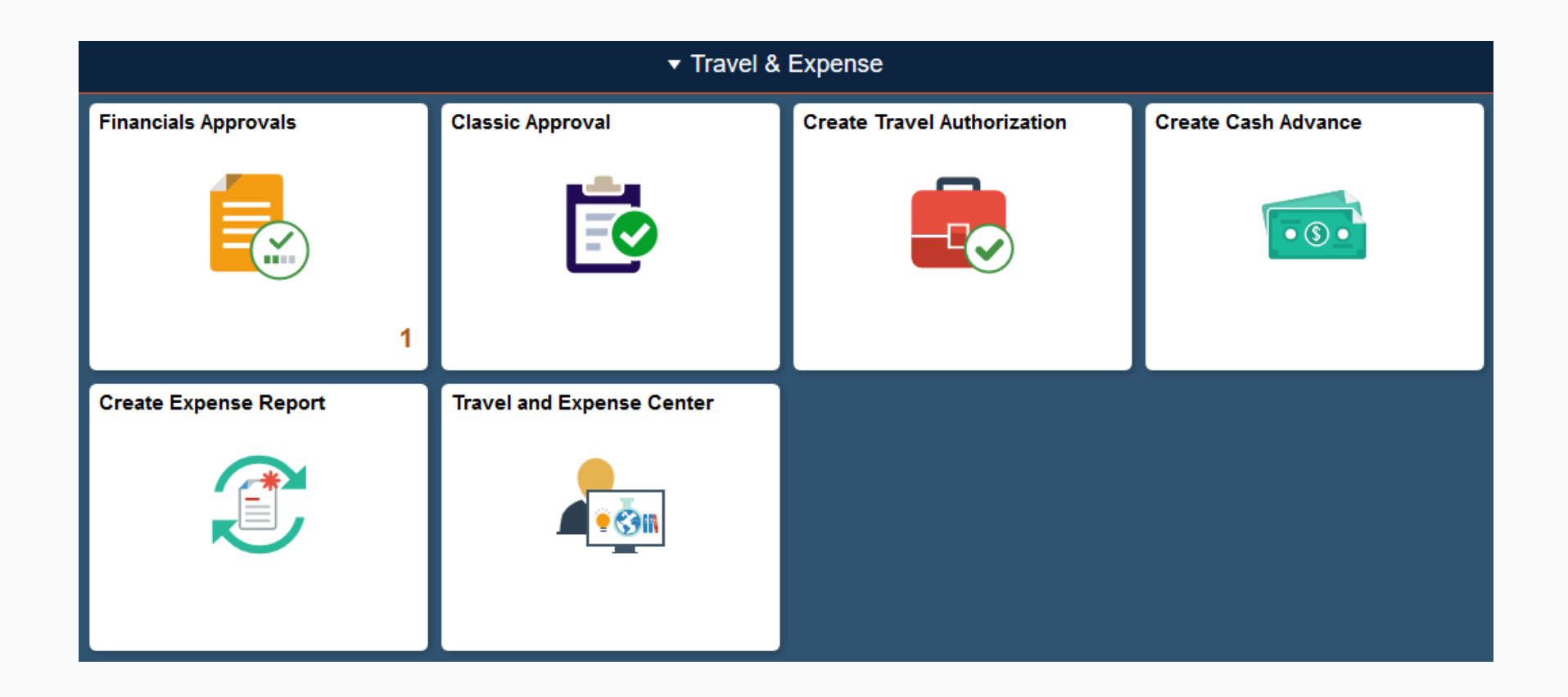

# **Accounts Payable**

- Fluid Design -Tile Navigation
- Home/Landing Page for Accounts Payable
- Accounts Payable Work Center COMING SOON
- Additional Voucher Entry Fields
- Keyword Search / Advanced Search
- Redesigned Voucher Information Page
- Totals Calculator
- Supplier 360
- Voucher Entry Template List
- Match Exception History and Analysis
- Visual Display of PO ID selected on Voucher page

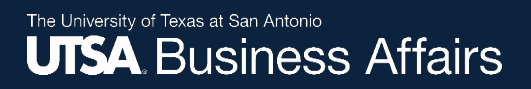

### **Accounts Payable**

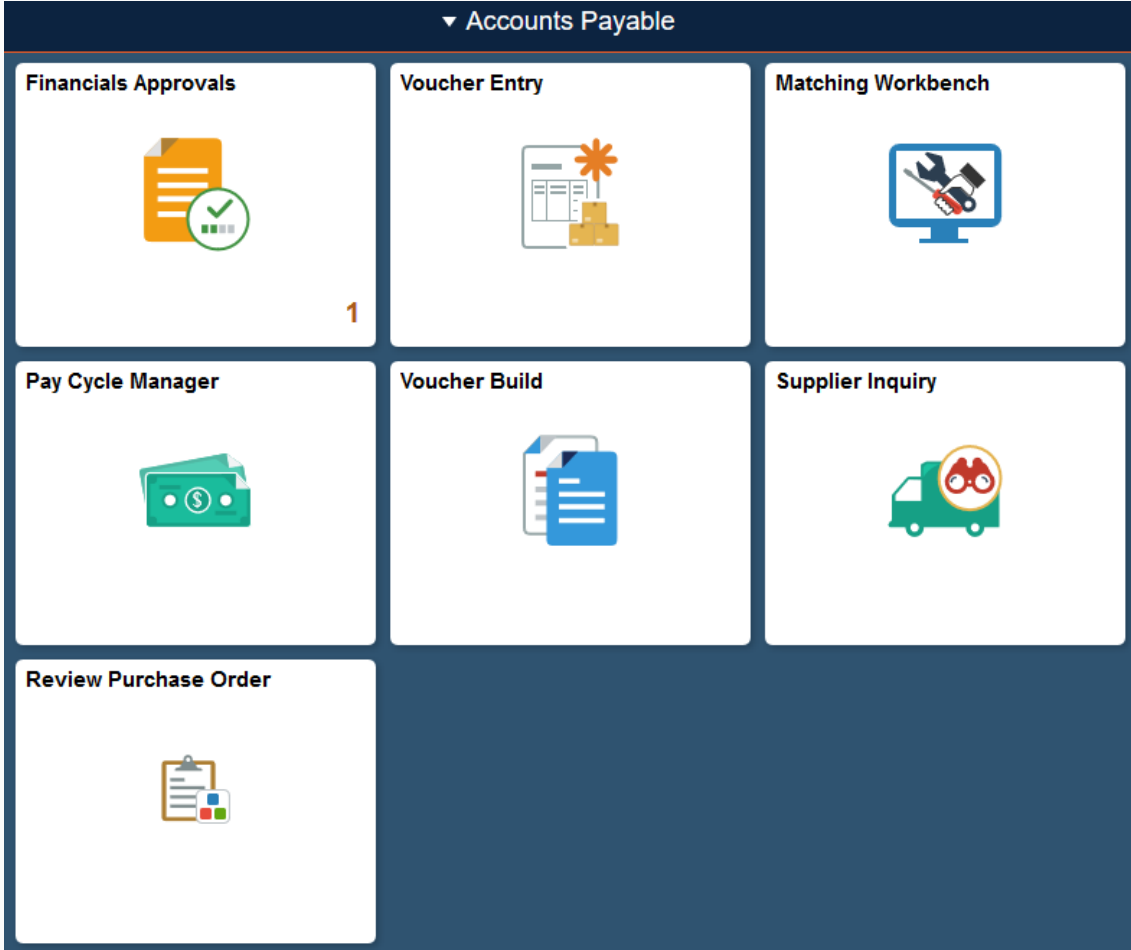

# **Rowdy Exchange**

•There will be a tile on the Landing Page that will take you to Rowdy Exchange

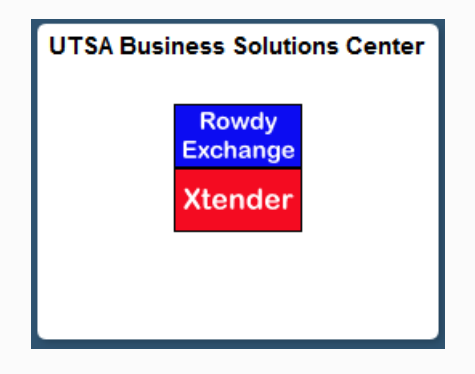

•Rowdy Exchange will not change with this upgrade to PeopleSoft

### **Procurement Operations**

- Procurement Home Page and Fluid Tiles
- Redesigned Navigation Bar
- Vendor Audit Framework by Business Unit
- Document Life Cycle added to Purchase Order View
- Keyword Search for PO
- User-Definable Fields in Purchase Order
- Pro-Card supports 5900 transaction type (refunds)

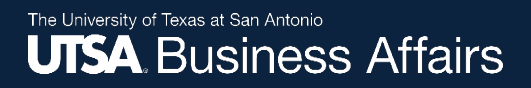

# **Procurement Operations**

*UTSA will continue to use Rowdy Exchange to create requisitions*

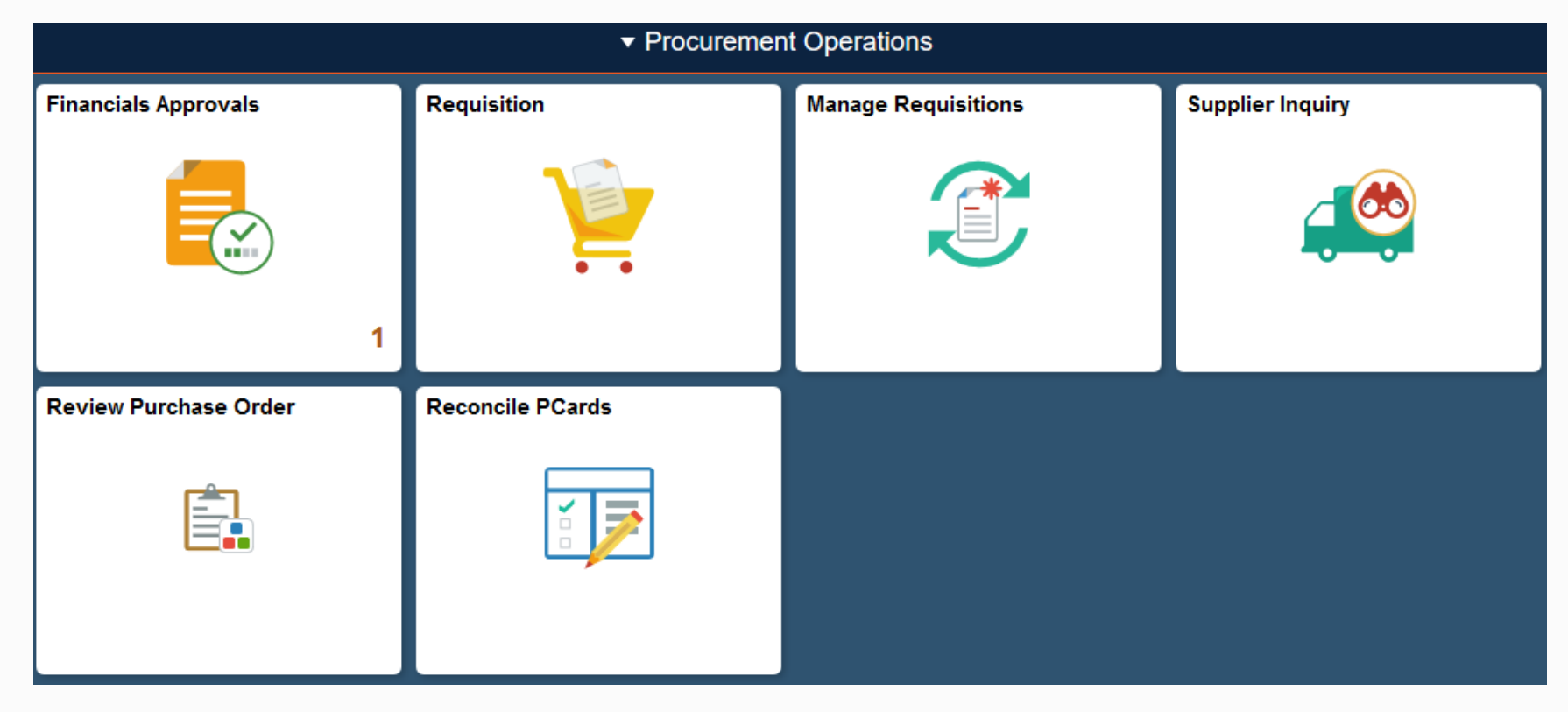

# **Commitment Control (Budget)**

- Budget Transfer Workflow Approval COMING SOON
- Custom Commitment Control Work Center COMING SOON
- Tile Navigation
- Navigation Collections
- Default Commitment Control Ledger Group through User Preferences
- ChartField Descriptions in Budget Overview
- Custom Cost Center field as Speedtype in Budget Journal Pages
- Custom Descriptions of Department ID, Cost Center, and Project ID in Budget Transfer Approval Page

# **Commitment Control (Budget)**

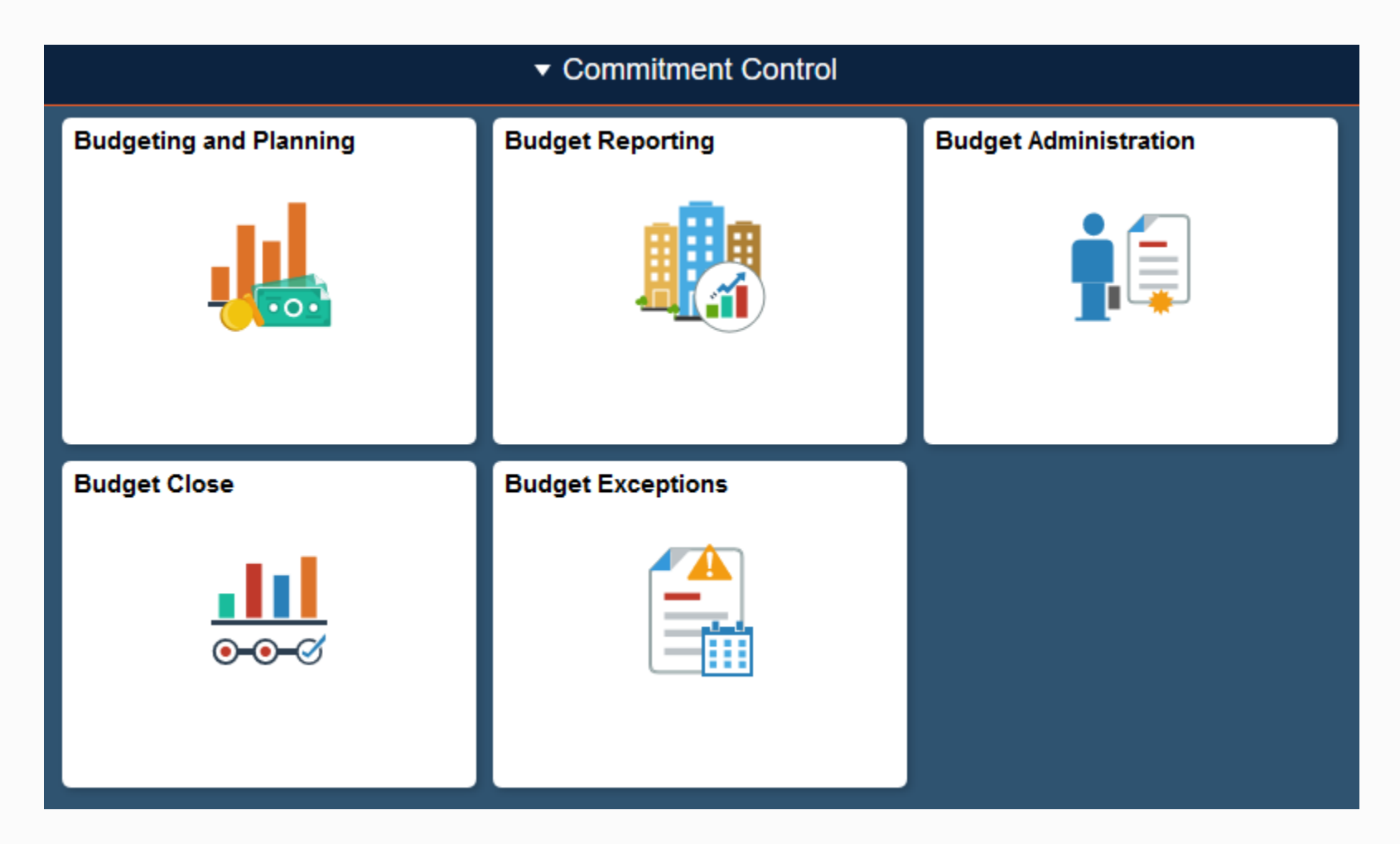

### **Asset Management & Capital Expenditures**

- Asset Management Custom Workflow COMING SOON
- Asset Management Work Center COMING SOON
- Tile Navigation
- User Attribute fields on Asset Basic Add Page
- Asset Review Physical/ Financial Page –Combined into one page

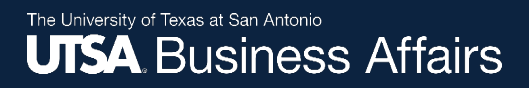

### **Asset Management & Capital Expenditures**

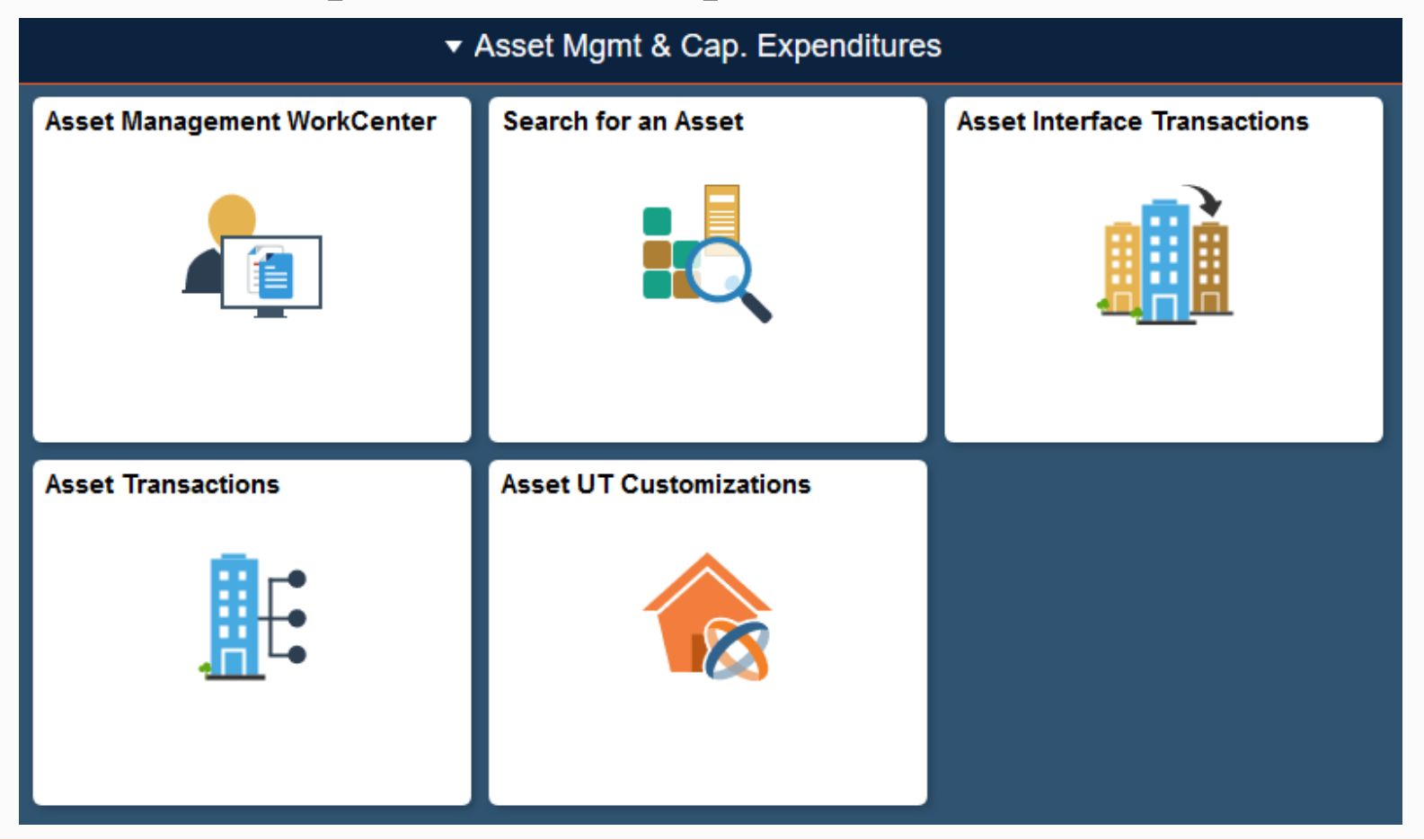

#### **Accounting & Financial Reports**

- Tile Navigation
- •Custom Monthly Reconciliation/Certification Application (MFR)
- •Custom Semi-Annual Certification Application

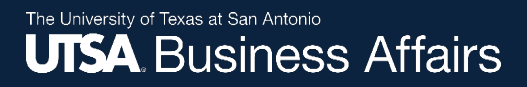

#### **Accounting & Financial Reports**

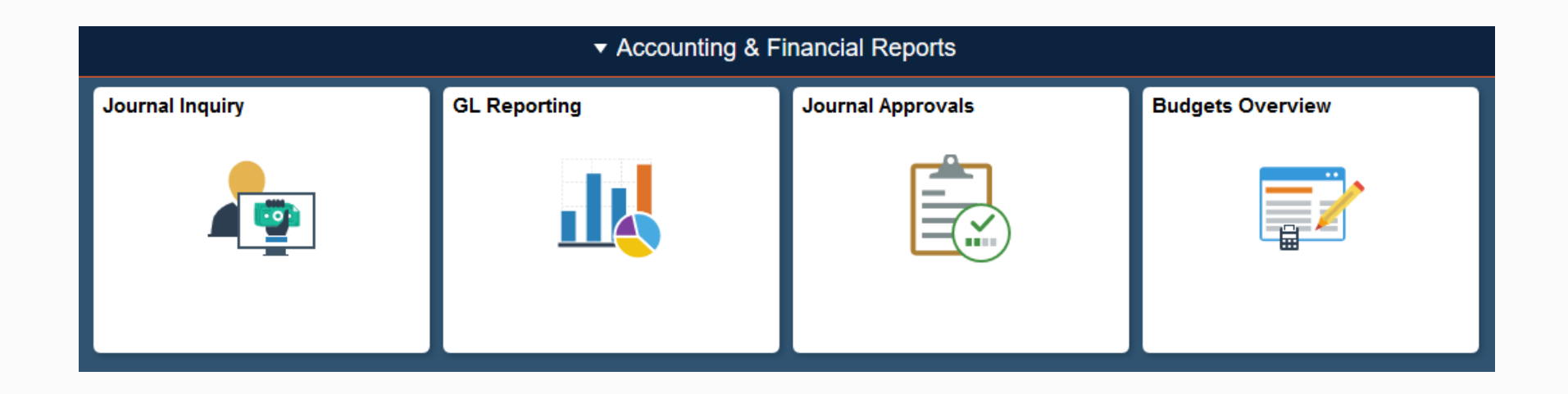

# **Program Mgmt, Billing & AR**

- Fluid Feel (Homepages, Tiles, Navigation collections, Navigation bar)
- Grant Work center and Reporting
- Retroactive Facilities and Admin Enhancement
- New Features for LOC Contracts
- Enhanced Supplemental Data
- Contracts Sponsor Update
- Manager Tab Update
- Modify End Dates
- Award Copy Terms

# **Project Costing**

- Fluid Homepages/tiles/navcollections/NavBar
- Work Centers COMING SOON
- Dashboards
- Project Reconciliation Workbench
- Feeder and Pricing Summarization -PROJ\_RESOURCE
- PeopleSoft Receivables 9.2 extends the AR to PC integration by interfacing AR direct journals to Project **Costing**
- The Crystal Reports tool is replaced with BI Publisher versions of the reports

# **Billing**

- Fluid Homepages/tiles/navcollections/NavBar
- Billing Work Centers COMING SOON
- Billing Dashboards
- Correcting Interface Errors for Multiple Billing Lines
- LOC Management -Enhancements
- Enhancements/Customizations to Invoice Reports SF-270
- Manager Transaction Review
- Non Sponsored Billing not in use in 9.1

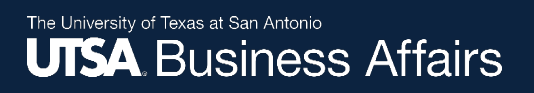

### **Accounts Receivable**

- Fluid Feel (Homepages, Tiles, Navigation collections, Navigation bar)
- Receivables Work Center & Manager Dashboard
- Collections Workbench & Customer Hierarchy
	- Contract supports
	- Aging & Dunning Enhancements
- Integration with Projects
- Payment & worksheet enhancements
	- Apply Payment Enhancements
	- Partial Payment Unpost
	- Maintenance enhancements

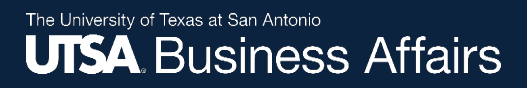

# **Program Mgmt, Billing & AR**

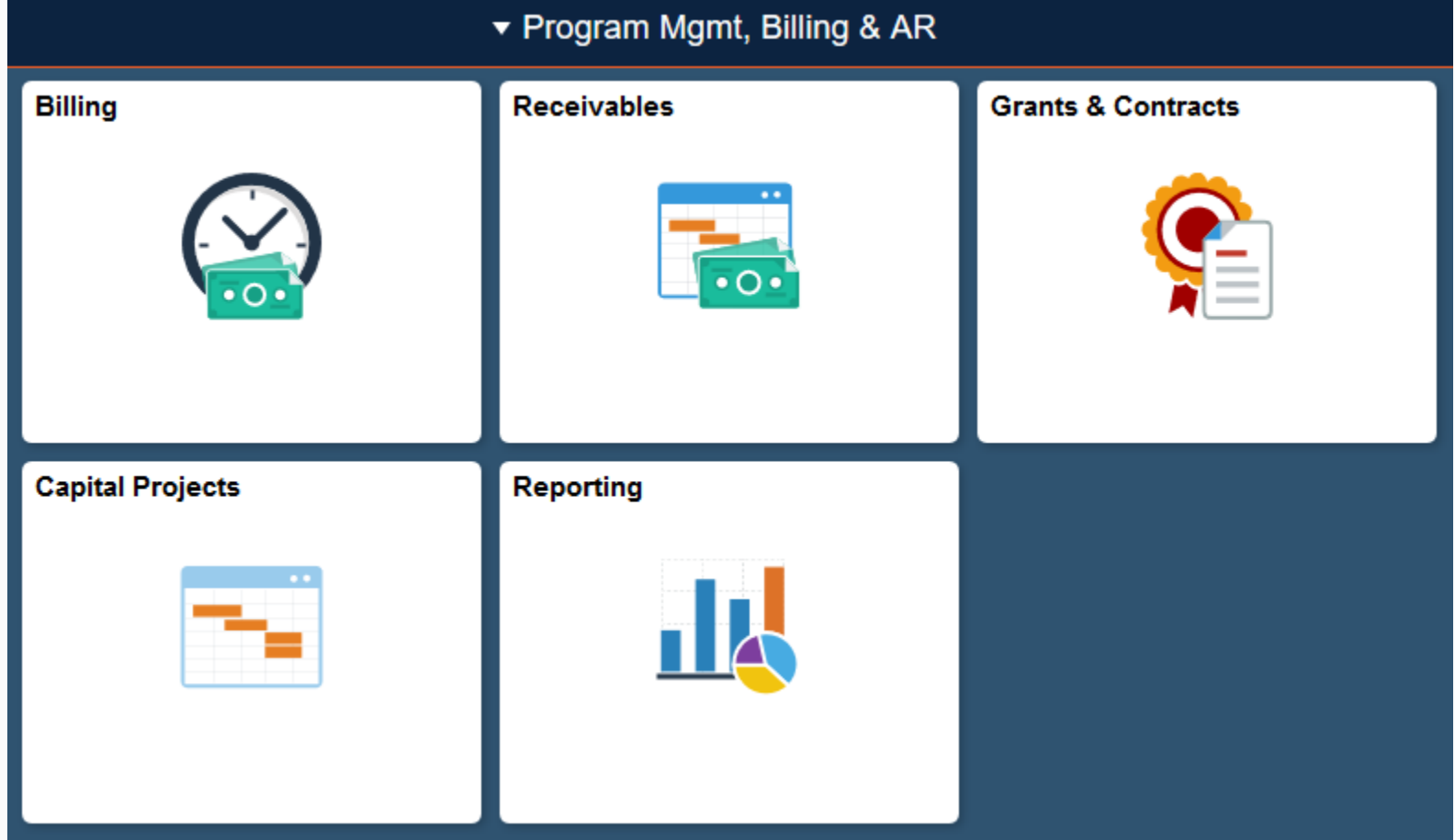

#### **Treasury**

- Fluid Landing Page for Treasury Operations
- Enhanced Automatic Reconciliation Options
- Manage Reconciliation Rules by Source Transaction Type
- Assign Reconciliation Rules by Bank Account
- Group Bank & System Side Transactions
- Parse Addenda Information for Reconciliations (New Data Export Import Utility)
- New System for Reviewing Cash Positions
- Ability to Reverse Treasury Accounting Entries

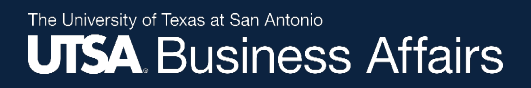

#### **Treasury**

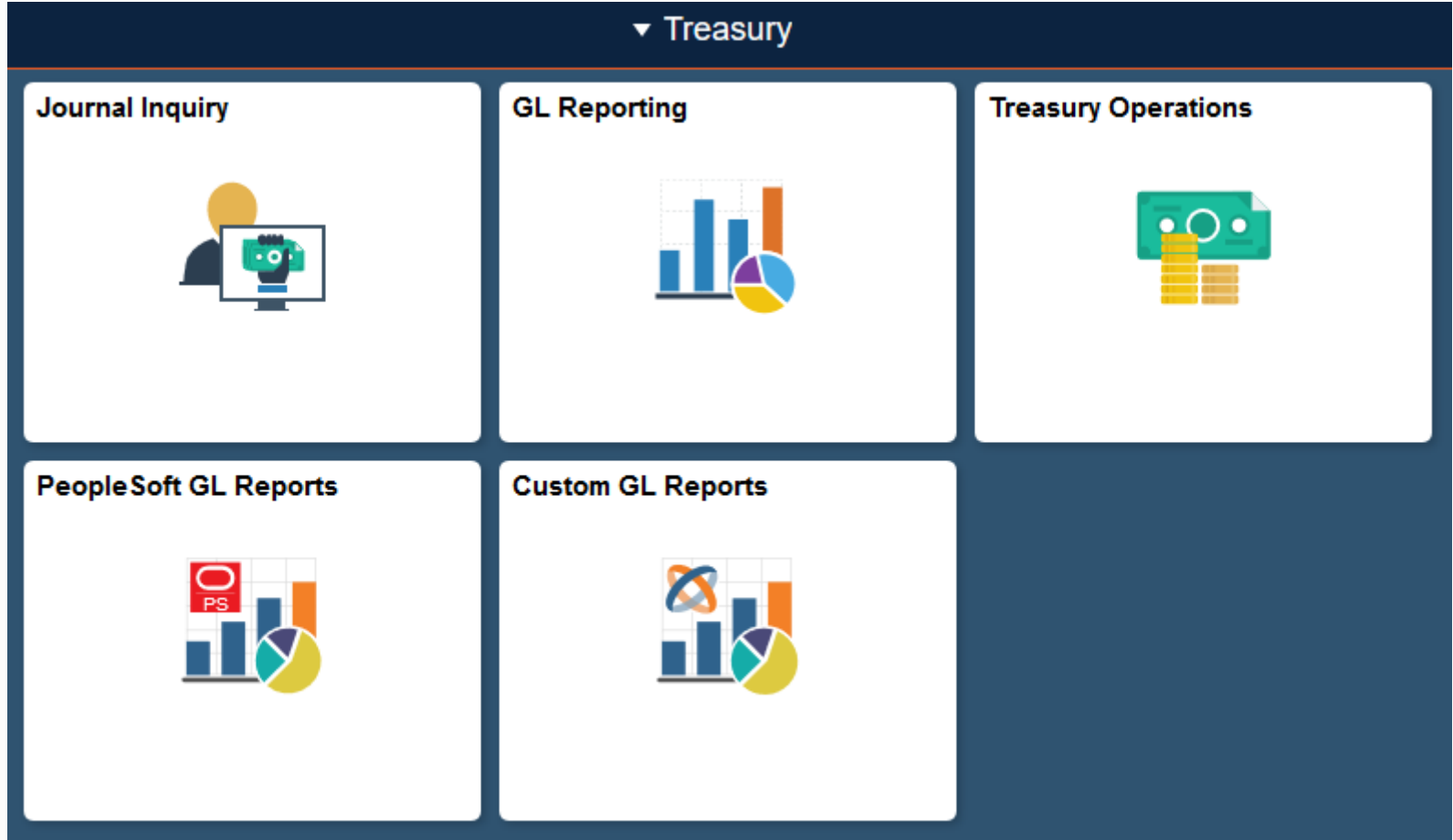

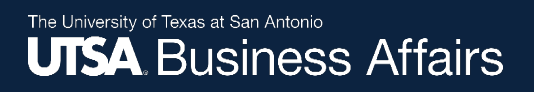

### **Approvals**

•The Approvals tile is on the Home Page and Landing Page for the modules that have workflow (Travel and Accounts Payable)

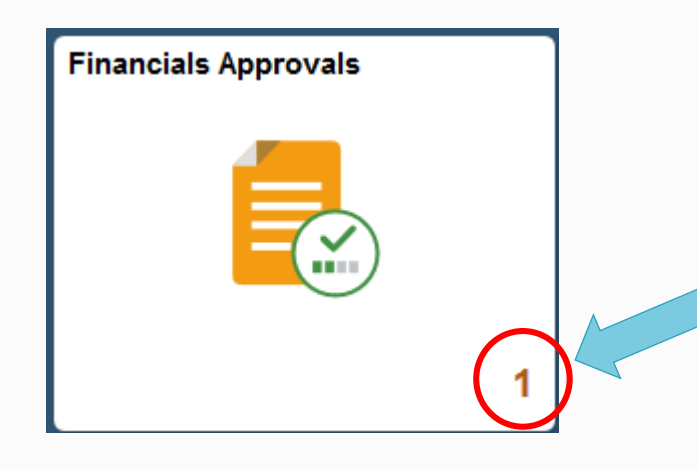

A number in the lower right corner indicates a document is waiting for approval

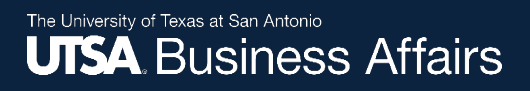

### **Approvals**

•Approvers can select the type of document they wish to see or can see all on one page

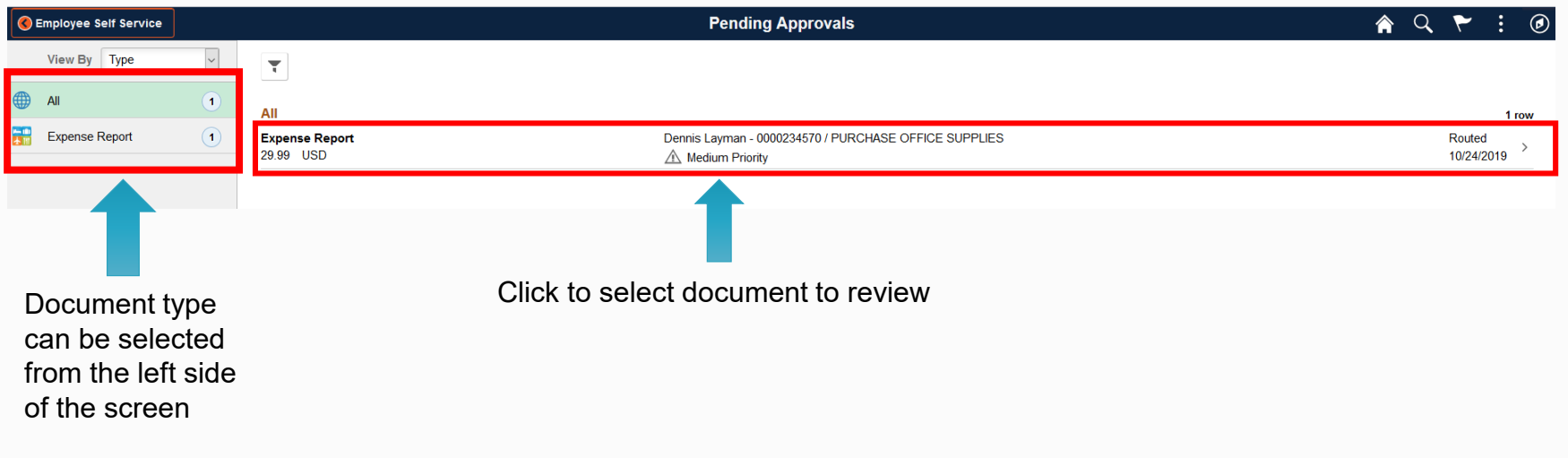

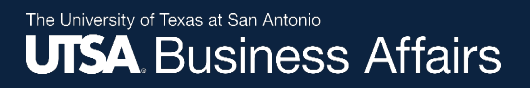

### **Approvals**

#### •Approvers can Approve, Terminate, Send Back or Hold the document

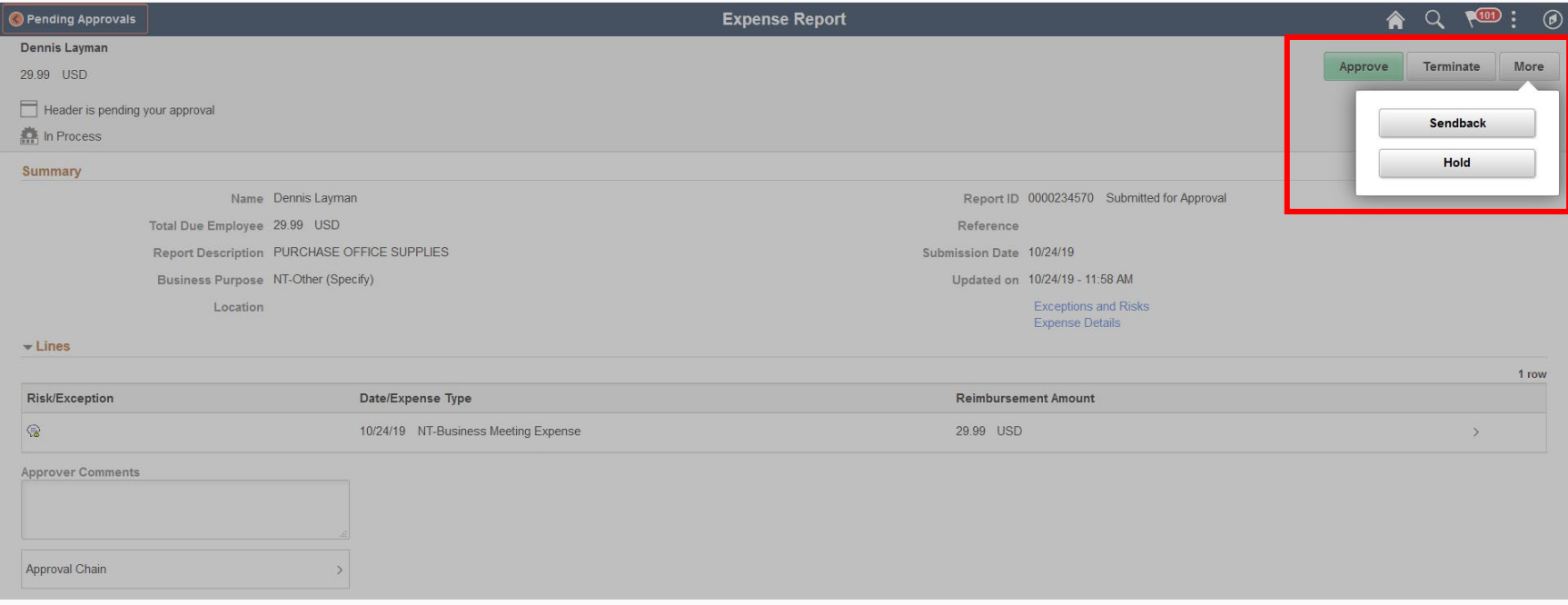

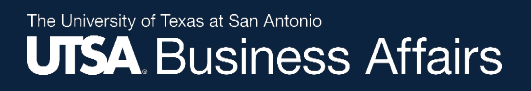

# **Sign Out**

•Click on the three vertical buttons in the upper right corner and select Sign Out

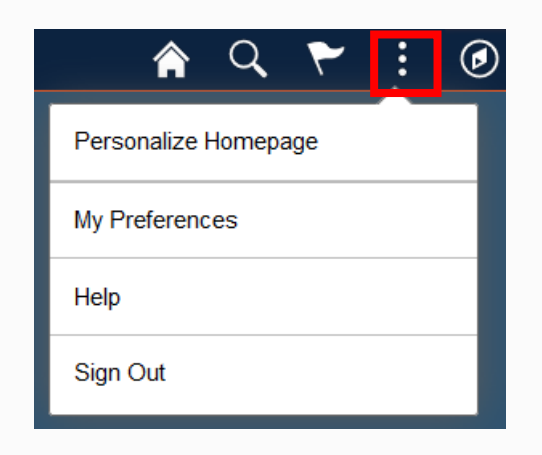

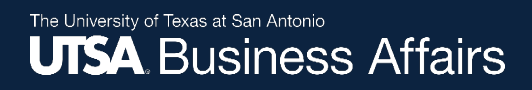

#### **Demonstration**

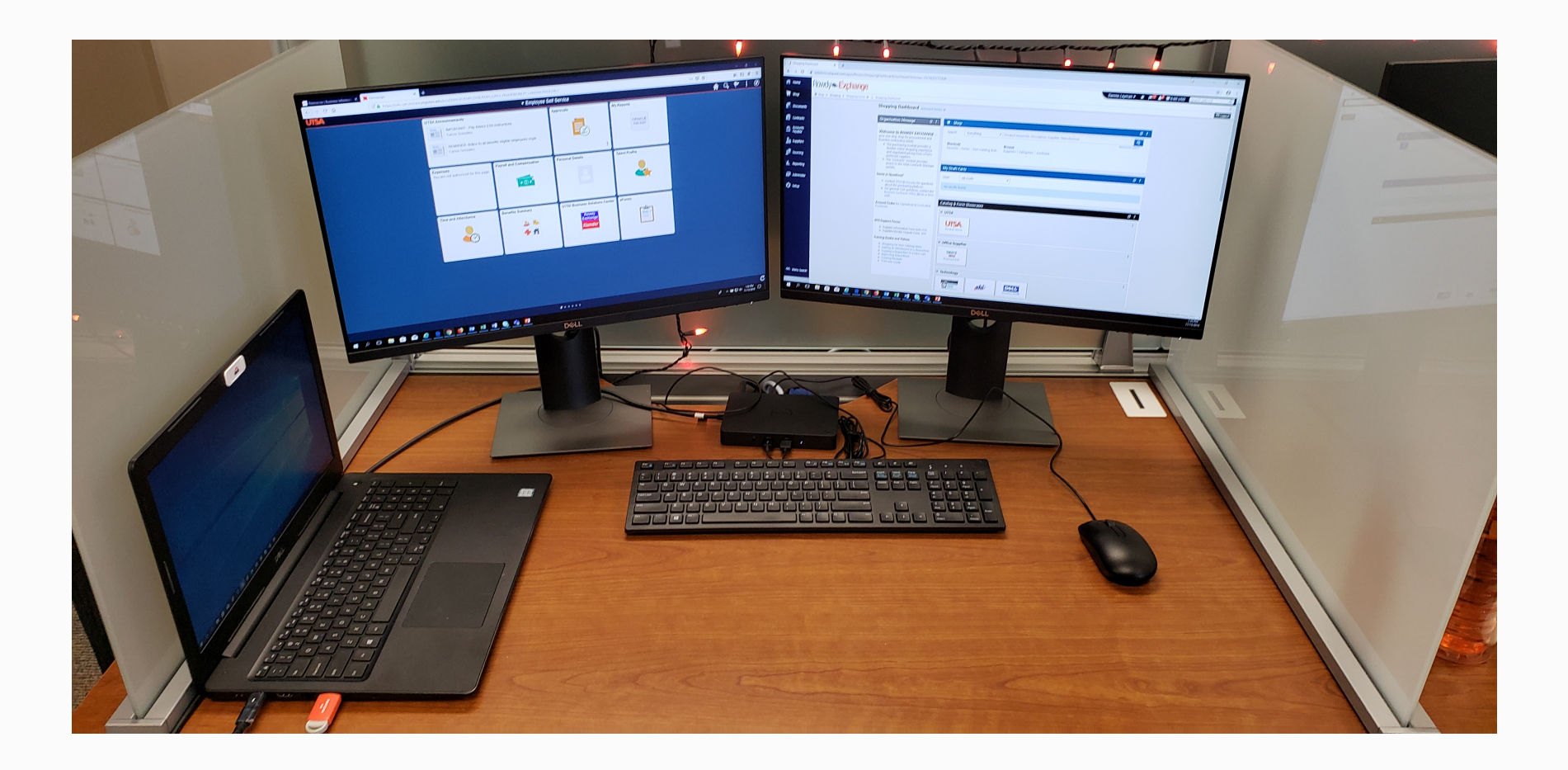

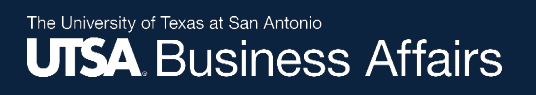

# **Drop In Labs**

- •For hands-on experience, stop by one of our drop-in labs
- •Financial Affairs Training Room (NPB 1.412)
- •Thursday, December 5
	- •8:30-11:30
	- •1:30-4:30
- •Friday, December 6
	- •2:00-4:30

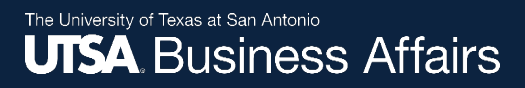

#### **FLUID Informational Website**

#### •utsa.edu/bis/psupgrade/

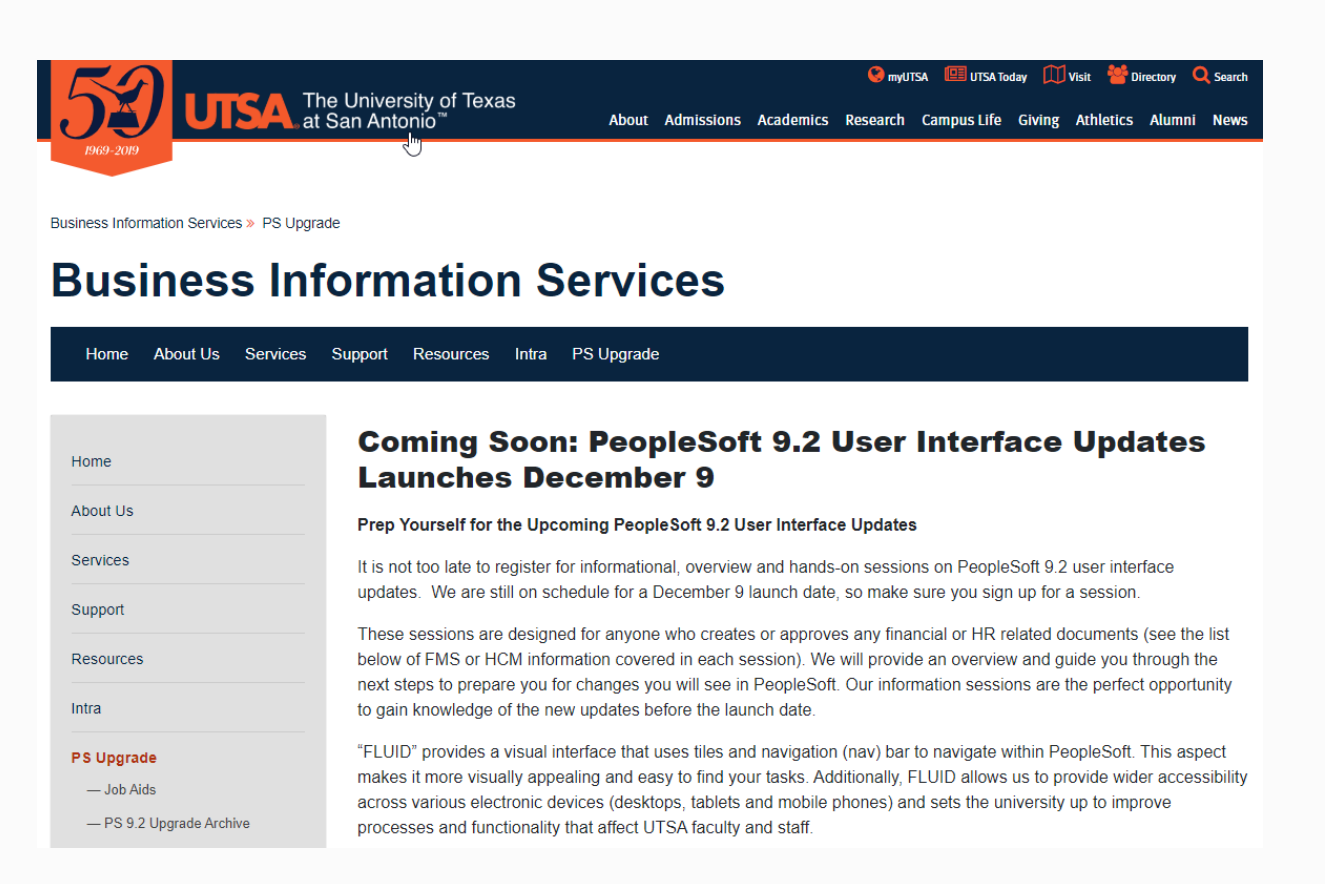

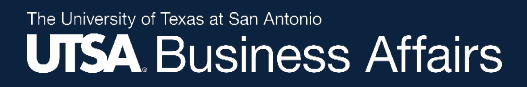

### **PeopleSoft 9.2 Fluid will be live on Monday, December 9**

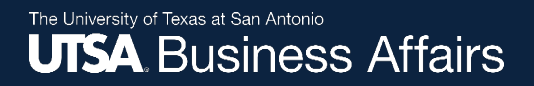

#### **Questions?**

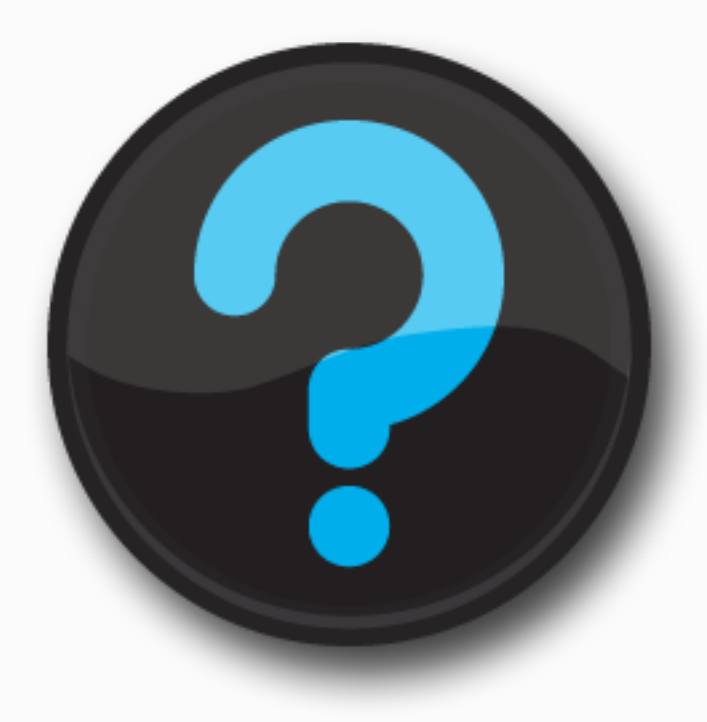